# Hallo.

Kurzübersicht

# **Willkommen bei Ihrem neuen MacBook Pro. Lernen Sie Ihren Mac kennen.**

Diese Kurzübersicht zeigt Ihnen, was alles in Ihrem Mac steckt. Sie hilft Ihnen bei der Konfiguration und Inbetriebnahme und gibt Tipps zur Arbeit mit häufig verwendeten Apps.

Die Batterie ist aufgeladen und einsatzbereit, sodass Sie Ihren Mac direkt nach dem Auspacken verwenden können. Wenn Sie die Batterie aufladen, erkennen Sie, dass die Batterie vollständig aufgeladen ist, wenn die Anzeige am MagSafe-Netzanschluss von orange auf grün wechselt.

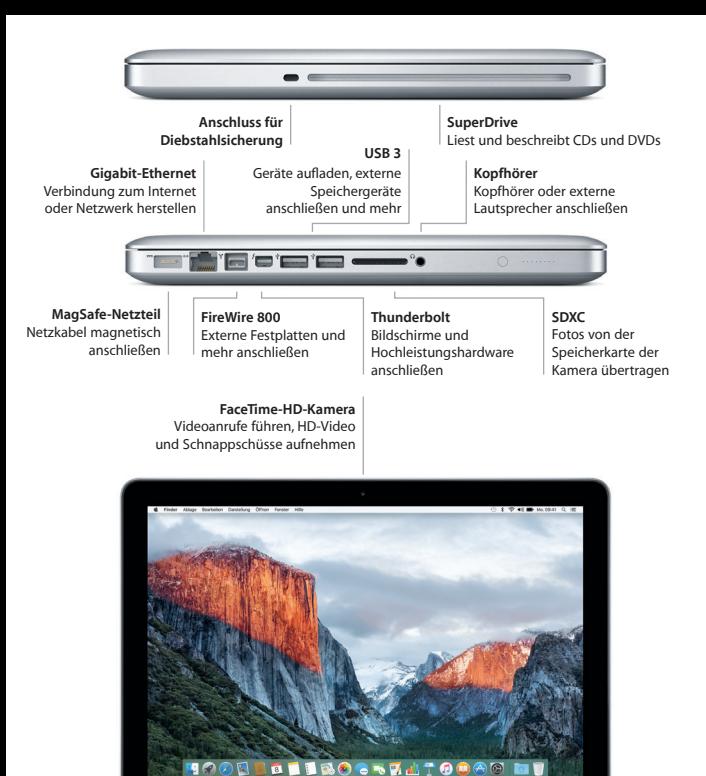

Näheres zu Anschlüssen und Steckern finden Sie unter [support.apple.com/de-de/HT201736.](https://support.apple.com/de-de/HT201736)

MacRook Pro

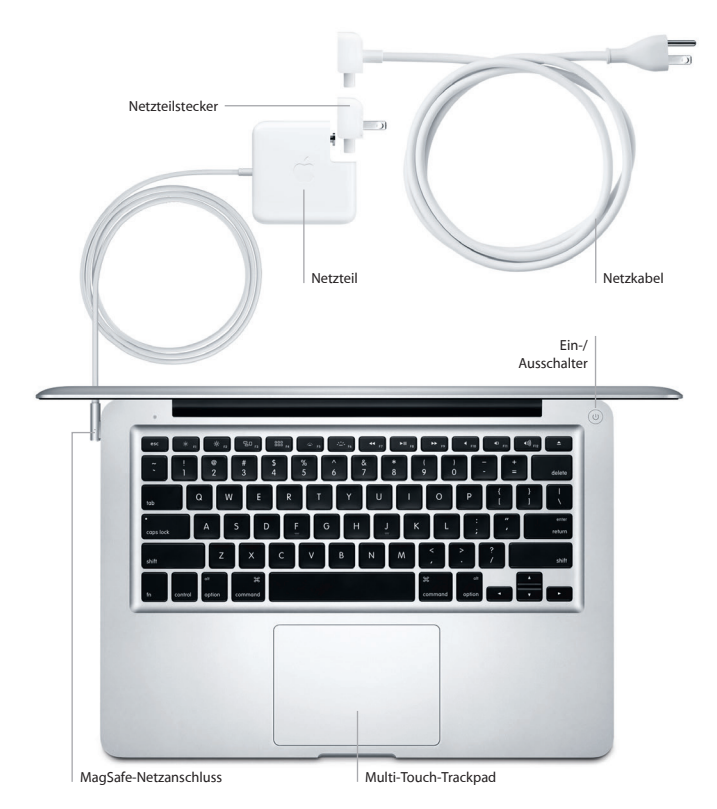

Mehr zur Batterie finden Sie unter [www.apple.com/de/batteries.](http://www.apple.com/de/batteries)

### **Erste Schritte**

Drücken Sie den Ein-/Ausschalter, um Ihr MacBook Pro einzuschalten. Der Systemassistent führt Sie durch einige einfache Schritte, um Ihren Mac zu installieren und zu konfigurieren. Er hilft Ihnen beim Herstellen einer Verbindung zum WLAN und Erstellen eines Benutzeraccounts. Und er kann Ihre Dokumente, E-Mails, Fotos, Musik und Filme von einem anderen Mac oder PC auf Ihren neuen Mac übertragen.

Melden Sie sich mit Ihrer Apple-ID im Systemassistenten an. Hierdurch wird Ihr Account im Mac App Store und iTunes Store sowie in Apps wie Nachrichten und FaceTime eingerichtet, und Sie können sie beim ersten Öffnen sofort verwenden. Der Assistent konfiguriert auch iCloud, damit Apps wie Mail, Kontakte, Kalender und Safari immer die aktuellen Informationen für Sie bereitstellen. Wenn Sie noch keine Apple-ID haben, können Sie diese im Systemassistenten einrichten.

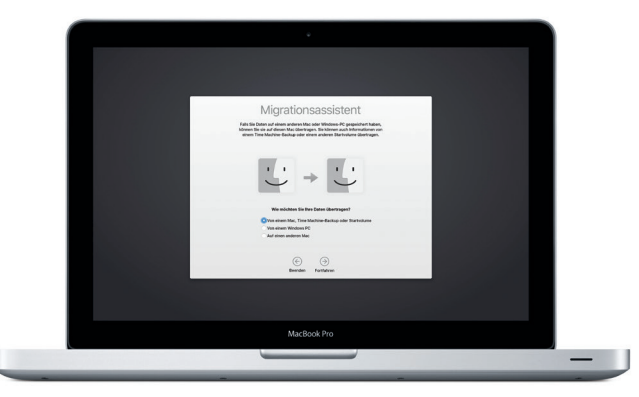

### **Steuern Ihres Mac mit Multi-Touch-Gesten**

Sie können vieles auf Ihrem MacBook Pro mit einfachen Gesten auf dem Trackpad erledigen. Hier einige der wichtigsten Gesten. Weitere Informationen erhalten Sie, indem Sie "Systemeinstellungen" aus dem Menü "Apple" wählen und auf "Trackpad" klicken.

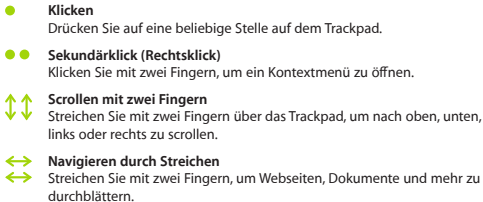

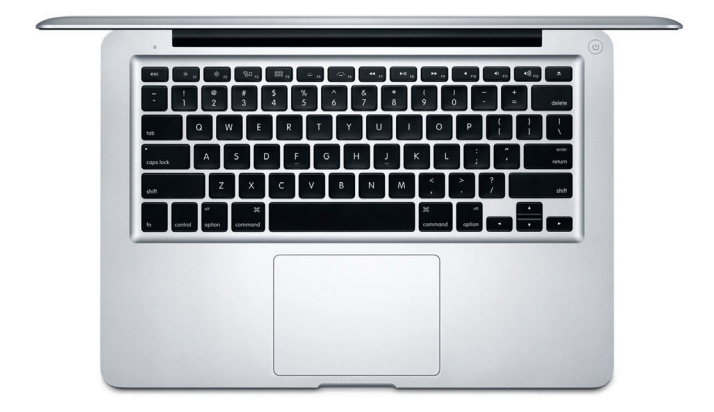

### **Ihr Schreibtisch im Überblick**

Auf dem Schreibtisch finden Sie alles, was Sie für Ihre Arbeit mit dem Mac benötigen. Das Dock unten im Bildschirm ermöglicht den schnellen Zugriff auf häufig verwendete Apps. Hier können Sie auch die Systemeinstellungen öffnen, mit denen Sie Ihren Schreibtisch und andere Einstellungen anpassen können. Klicken Sie auf das Finder-Symbol, um all Ihre Dateien und Ordner zu sehen.

Die Menüleiste oben im Bildschirm bietet nützliche Informationen über Ihren Mac. Klicken Sie auf das WLAN-Symbol, um den Status der drahtlosen Internetverbindung zu prüfen. Ihr Mac stellt automatisch eine Verbindung zu dem während der Konfiguration ausgewählten Netzwerk her. Mit Spotlight können Sie alles auf Ihrem Mac finden und Informationen nachschlagen.

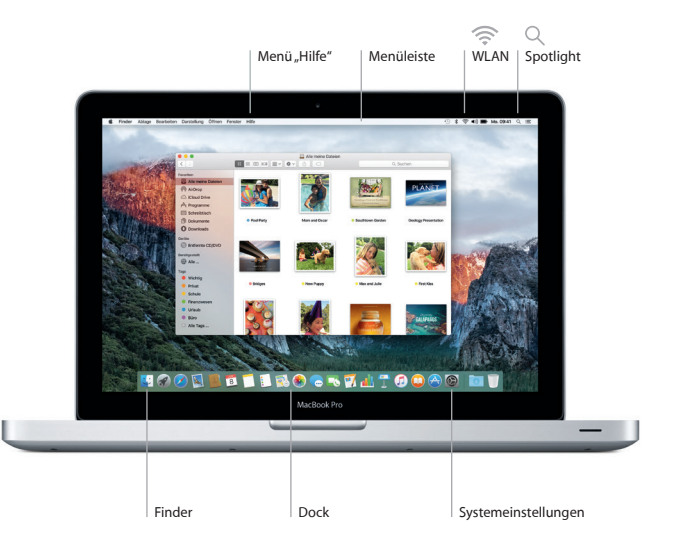

### **Finden der gewünschten App**

Ihr Mac wird mit großartigen Apps geliefert, mit denen Sie Fotos optimieren, Dokumente erstellen, im Internet surfen und vieles mehr machen können. Verwenden Sie das Launchpad, um alle Apps auf Ihrem Mac schnell und einfach zu finden. Ordnen Sie die Apps beliebig an oder gruppieren Sie sie in Ordnern.

Im Mac App Store finden Sie neue Apps. Wenn Sie eine App laden, wird sie im Launchpad angezeigt. Der Mac App Store informiert Sie, wenn Updates für Apps und OS X verfügbar sind, und kann die Updates automatisch installieren.

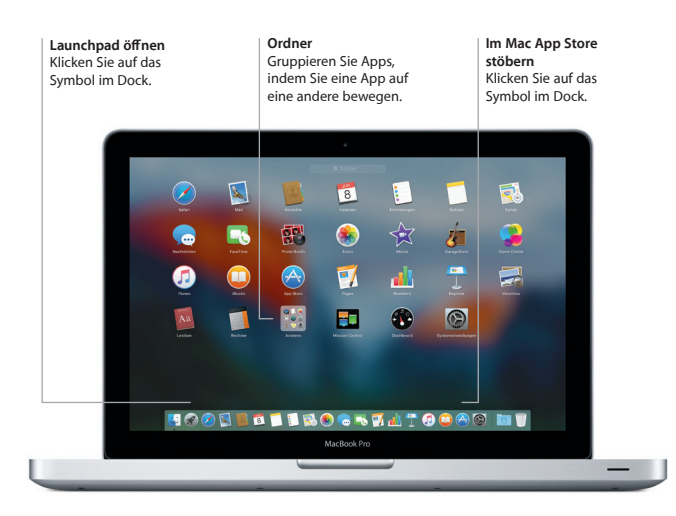

### **Ihre Daten – auf all Ihren Geräten immer auf dem neuesten Stand**

Mit iCloud können Sie auf Musik, Fotos, Kalender, Kontakte, Dokumente und mehr von Ihrem Mac, von iOS-Geräten und sogar von einem PC aus zugreifen. iCloud hält alle Daten automatisch auf dem neuesten Stand.

Erstellen Sie Pages-Dokumente, nehmen Sie Fotos auf oder kaufen Sie Songs auf einem Gerät und sofort sind diese auf allen anderen Geräten verfügbar. Mit iCloud Drive können Sie Ihre Dateien in iCloud speichern und so anordnen, wie es Ihnen gefällt. Mit der Familienfreigabe ist es denkbar einfach, auf die iTunes Store-, App Store- und iBooks Store-Käufe von Familienmitgliedern zuzugreifen. iCloud hilft Ihnen, Ihren Mac zu finden und zu schützen, falls er verloren gegangen ist. Zum Auswählen der iCloud-Funktionen klicken Sie auf die Systemeinstellungen im Dock und dann auf ..iCloud".

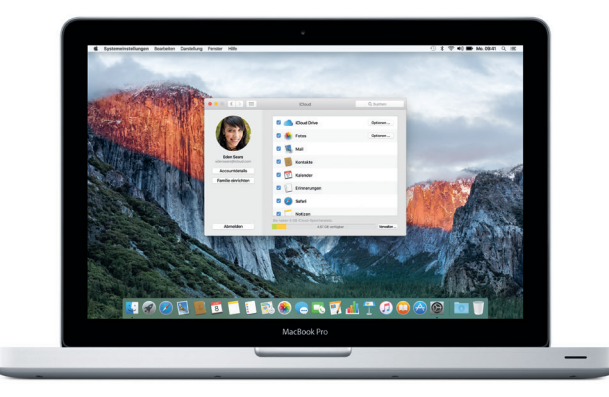

### **Nahtlose Zusammenarbeit von Mac und iOS-Geräten**

Wenn Sie sich bei iCloud auf Ihrem Mac und Ihren iOS-Geräten\* anmelden, erkennen diese, wenn sie nicht weit voneinander entfernt sind, und stellen faszinierende Funktionen bereit. Sie können iPhone-Anrufe auf Ihrem Mac tätigen und annehmen und Ihren Mac als Freisprecheinrichtung nutzen. SMS-Nachrichten, die an Ihr iPhone gesendet wurden, erscheinen in der App "Nachrichten" auf Ihrem Mac, sodass Sie Ihre Konversationen jederzeit verfolgen können. Mit Instant Hotspot kann Ihr Mac automatisch den persönlichen Hotspot Ihres iPhone nutzen. Und mit Handoff können Sie eine Aktivität auf Ihrem Mac beginnen und genau dort, wo Sie aufgehört haben, auf Ihrem iOS-Gerät fortsetzen – und umgekehrt.

### **iPhone-Anrufe**

Rufen Sie mit dem iPhone an oder senden Sie eine Textnachricht, indem Sie auf Ihrem Mac auf eine Telefonnummer klicken.

### **Handoff**

Im Dock erscheint ein App-Symbol, wenn eine Aktivität per Handoff an Ihren Mac übergeben wird.

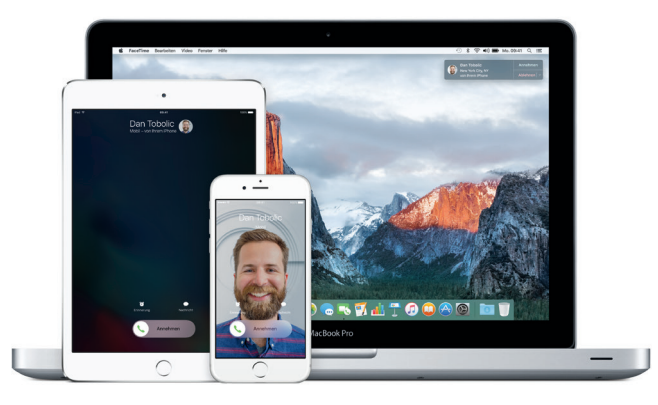

\*Erfordert ein Gerät mit iOS 8 oder neuer. Ihr Mac und Ihr iOS-Gerät müssen beim selben iCloud-Account angemeldet sein.

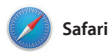

Safari eignet sich besonders zum Surfen im Web mit Ihrem Mac. Klicken Sie auf das Feld für die intelligente Suche und sehen Sie Symbole für Ihre bevorzugten Websites. Sie können auch einen Suchbegriff oder eine Webadresse eingeben – Safari kennt den Unterschied und zeigt die passenden Ergebnisse an.

Sie können Webseiten in Ihrer Leseliste sichern, um sie später zu lesen, und häufig besuchte Websites anheften, sodass sie schon geöffnet, stets aktuell und leicht zugänglich sind. Die Tab-Darstellung bringt Ordnung in all Ihre Tabs, damit Sie den gesuchten Tab schnell finden.

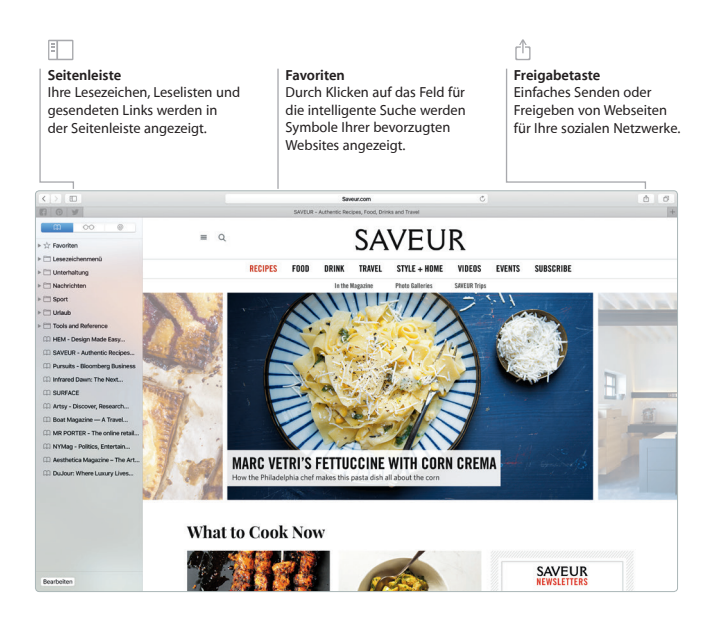

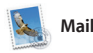

Mit der App "Mail" können Sie Ihre E-Mail-Accounts über ein einziges, werbefreies Postfach verwalten. Die App unterstützt andere bekannte E-Mail-Dienste wie iCloud, Gmail, Yahoo Mail und AOL Mail. Mit Mail Drop werden große Anhänge automatisch in iCloud geladen. Und die Funktion "Markieren" ermöglicht es Ihnen.

Formulare auszufüllen und zu unterzeichnen oder Anmerkungen zu einer PDF-Datei hinzuzufügen. Durch Streichen auf Ihrem Trackpad können Sie Nachrichten löschen oder als gelesen bzw. nicht gelesen markieren. Wenn Sie Mail zum ersten Mal öffnen, unterstützt Sie der Assistent bei der Konfiguration.

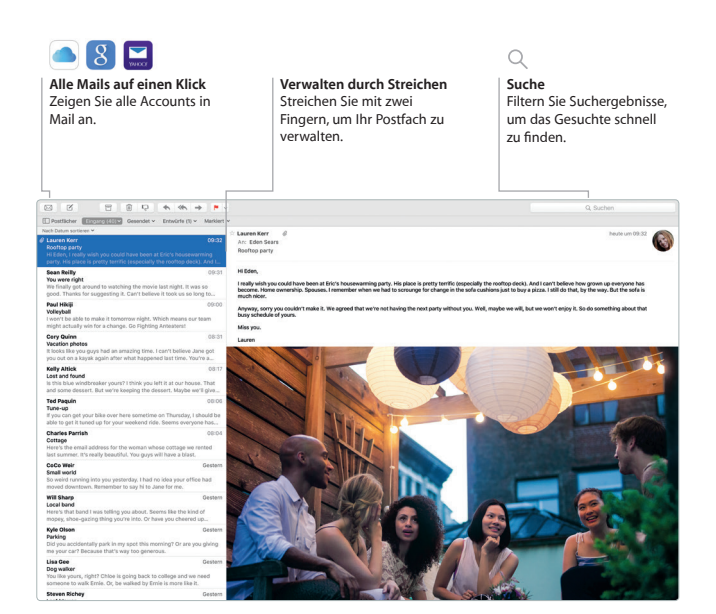

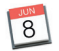

**Kalender**

Mit der App "Kalender" können Sie Ihre wichtigen Termine im Blick behalten. Sie können mehrere Kalender erstellen, etwa einen privaten, einen für die Schule und einen für die Arbeit. Zeigen Sie alle Kalender in einem Fenster an oder wählen Sie nur die gewünschten aus. Erstellen und senden Sie Einladungen und sehen Sie, wer antwortet. Fügen Sie zu einem Ereignis einen Ort hinzu und die App "Kalender" ergänzt eine Karte und die Wettervorhersage, berechnet die Wegzeit und sagt Ihnen, wann Sie aufbrechen müssen. Mit iCloud können Sie Kalender automatisch auf allen Geräten aktualisieren oder für andere iCloud-Benutzer freigeben.

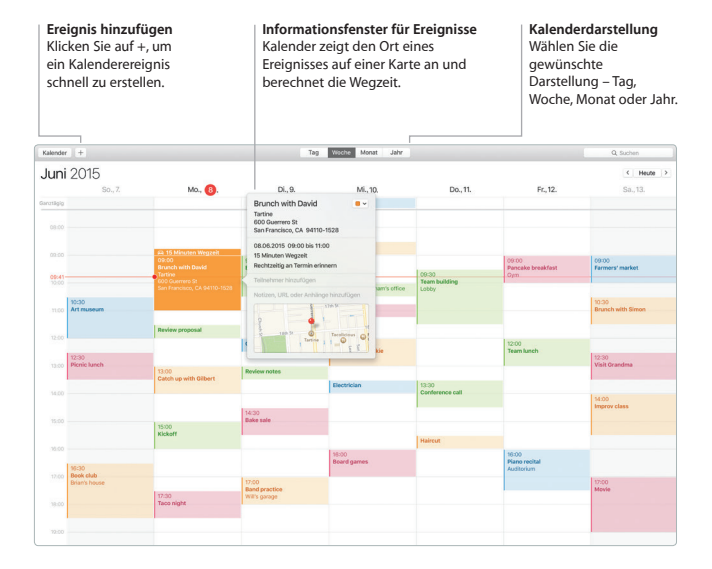

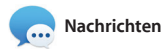

Melden Sie sich mit Ihrer Apple-ID an, und Sie können von einem Mac, iPad, iPhone oder iPod touch aus iMessageund SMS-Nachrichten, einschließlich Text, Fotos, Videos und mehr an Ihre Freunde senden und von ihnen empfangen. Mit iMessage können Sie eine Konversation sogar auf einem Gerät beginnen und auf einem anderen fortsetzen. Sie können auch ganz einfach Gruppenkonversationen starten und verwalten, z. B. der Konversation einen Titel und neue Teilnehmer hinzufügen. Wenn Sie Ihren Gesprächspartner sehen wollen, starten Sie ein FaceTime-Videotelefonat\* direkt aus einer Konversation in der App Nachrichten"

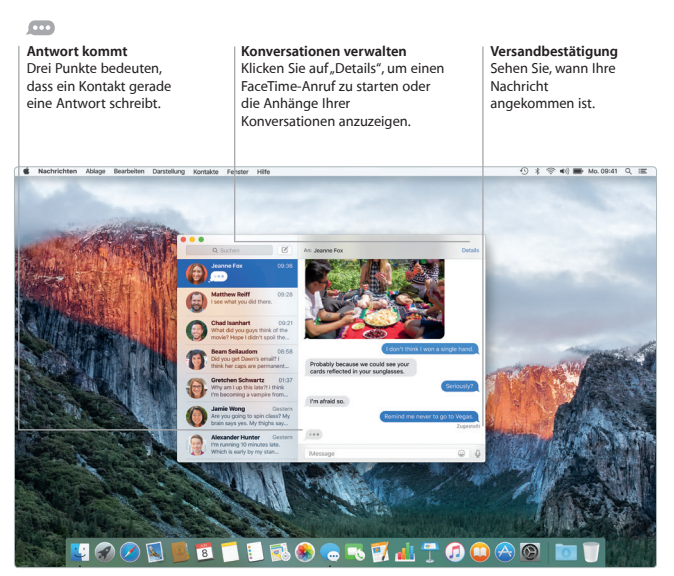

\*Beide Gesprächsteilnehmer müssen ein FaceTime-fähiges Gerät besitzen. Nicht in allen Regionen verfügbar.

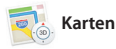

Entdecken Sie neue Ziele und rufen Sie Wegbeschreibungen auf Ihrem Mac mit der App "Karten" ab. Zeigen Sie Orte in Standard- oder Satellitenansicht an oder verwenden Sie Flyover, um sich in ausgewählten Städten in fotorealistischer 3D-Ansicht umzusehen. Sie können nach Informationen über Orte wie Restaurants und Hotels suchen. Die App "Karten" zeigt Telefonnummern,

Fotos und Yelp-Bewertungen an. Wenn Sie einen Zielort gefunden haben, zeigt die App "Karten" eine ausführliche Beschreibung des Wegs mit dem Auto, zu Fuß oder mit öffentlichen Verkehrsmitteln (in ausgewählten Städten) an, die Sie an Ihr iPhone senden können, um sich unterwegs leiten zu lassen.

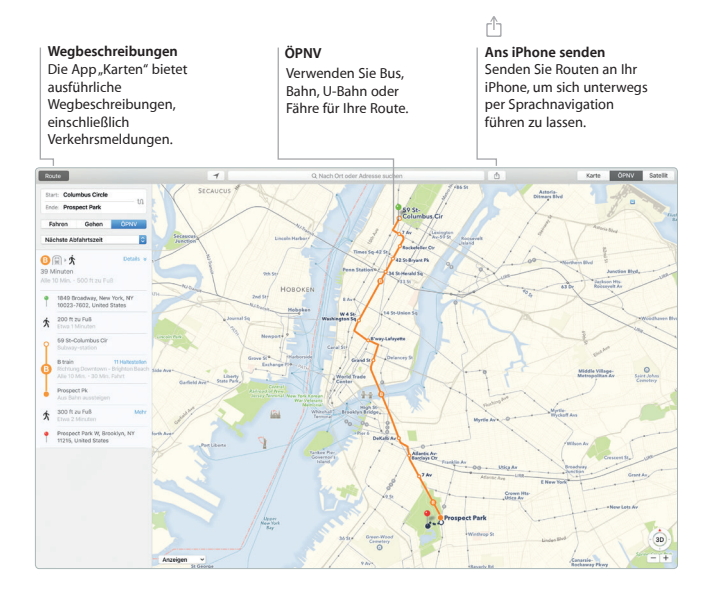

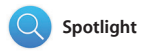

Mit Spotlight ist es ein Leichtes, alles auf Ihrem Mac zu finden – Dokumente, Kontakte, Apps, Nachrichten und mehr. Sie können jederzeit auf Spotlight zugreifen, egal was Sie gerade auf Ihrem Mac tun. Dazu klicken Sie auf das Spotlight-Symbol oder verwenden die Tastenkombination "Befehl-Leertaste".

Beginnen Sie einfach mit der Eingabe, und Spotlight zeigt Ihnen die Ergebnisse in der Vorschau. Sie können Spotlight verwenden, um Informationen aus Quellen wie Wikipedia, Bing, Karten, Filmen, Wetter, Aktien, Sport und mehr\* nachzuschlagen und um Währungen und Maßeinheiten umzurechnen.

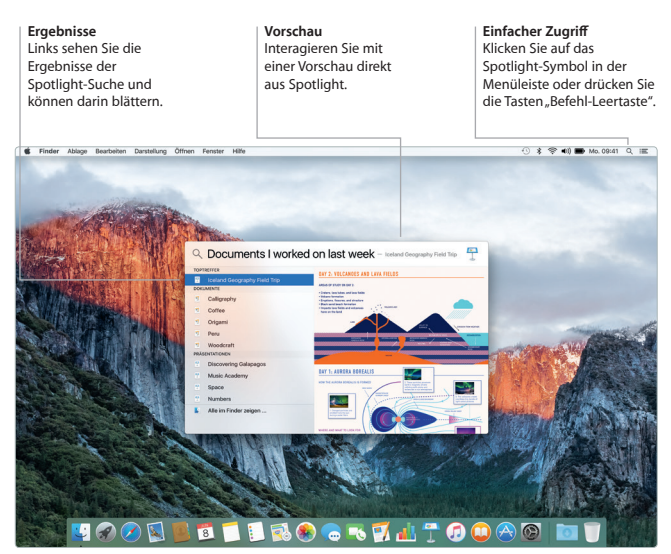

\*Nicht alle Funktionen sind in allen Regionen verfügbar.

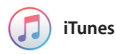

iTunes macht es einfach, Ihre Musik, Filme, TV-Sendungen und mehr zu genießen. Zur iTunes-App auf Ihrem Mac gehört der iTunes Store, in dem Sie Klassiker oder neue Favoriten entdecken können. Zu den Highlights

der App gehören Apple Music – ein sensationeller Musikservice, Beats 1-Live-Radio und die Funktion "Connect", über die Fans sich mit Ihrem Lieblingsinterpreten und -künstlern austauschen können.

### п

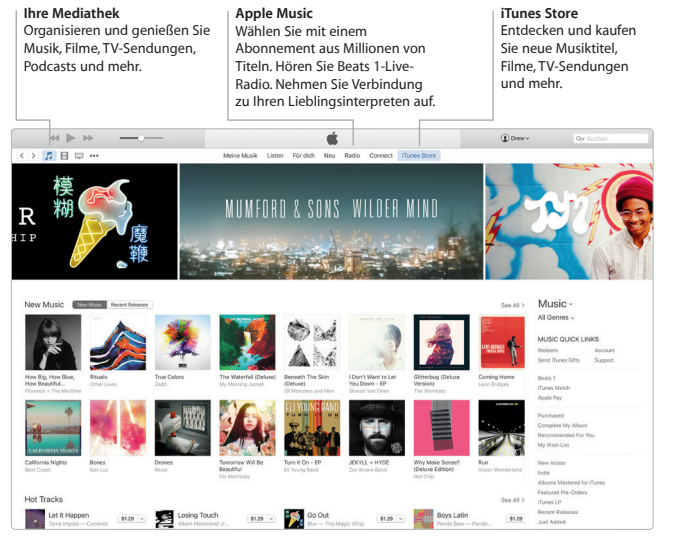

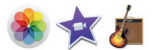

### **Fotos, iMovie und GarageBand**

Apps wie Fotos, iMovie und GarageBand bieten Ihnen tolle Möglichkeiten zum Erstellen und Freigeben von Fotos, Filmen und Musik. Mit der App "Fotos" können Sie Ihre Mediathek automatisch verwalten und fantastische Fotobücher, Karten und Kalender gestalten. Die iCloud-Fotomediathek ermöglicht es Ihnen, Ihre Foto- und Videosammlungen in

iCloud zu speichern und auf all Ihren Geräten anzusehen. Mit iMovie können Sie aus Ihren Privatvideos großartige Filme und Filmtrailer à la Hollywood machen. Und mit GarageBand haben Sie alles, was Sie zum Erlernen eines Instruments, zum Komponieren von Musik oder zum Aufnehmen eines Songs benötigen.

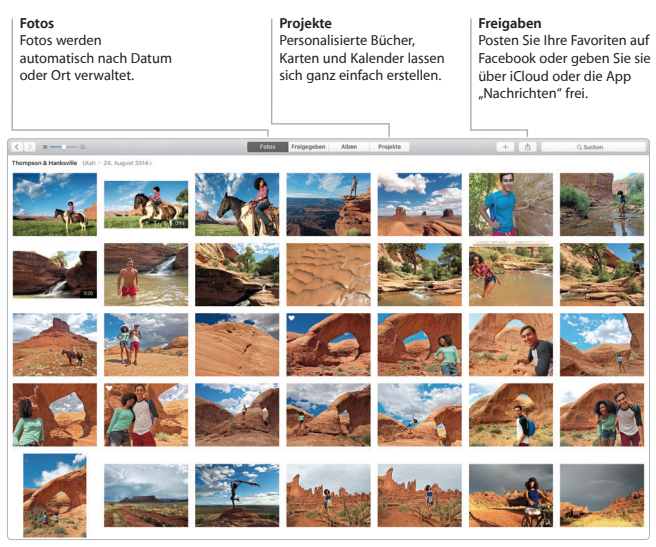

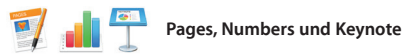

Erstellen Sie ansprechende Dokumente, Tabellenkalkulationen und Präsentationen auf Ihrem Mac. Dank der wunderschönen Vorlagen können Sie direkt loslegen – fügen Sie einfach eigenen Text und eigene Fotos hinzu. Das Anpassen von Dokumenten ist mit dem kontextsensitiven Bereich

"Format" ganz einfach. Sie können sogar Microsoft Office-Dateien öffnen und bearbeiten. Außerdem können Sie schnell und einfach einen Link zu Ihrem Dokument mit den Apps "Mail" und "Nachrichten" direkt aus der Symbolleiste bereitstellen.

### **Grafiken und mehr hinzufügen** Erstellen Sie multimediale Dokumente mit Bildern, Filmen, Diagrammen und mehr.

## ń

**Freigabetaste** Stellen Sie mit den Apps "Mail" und "Nachrichten" einen Link zu Ihrer Arbeit bereit.

### **Bereich ..Format"**

Mit dem intelligenten Bereich "Format" sind Ihre Werkzeuge nur einen Klick entfernt.

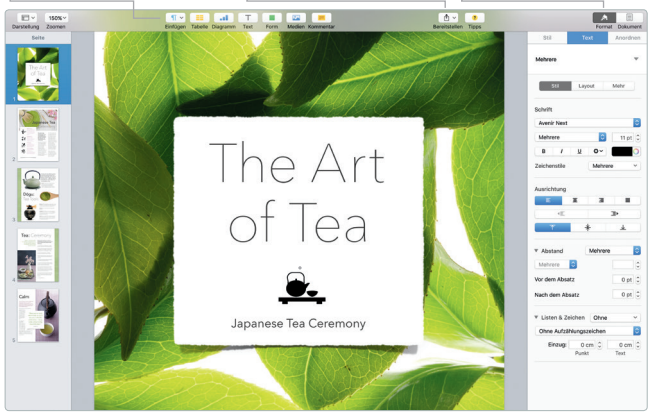

### **Sichern Ihrer Daten**

Sie können von den Daten auf Ihrem MacBook Pro mit Time Machine ein Backup erstellen, wenn Sie eine AirPort Time Capsule verwenden (separat erhältlich). Öffnen Sie die Systemeinstellungen und klicken Sie auf das Time Machine-Symbol, um zu beginnen.

### **Wichtiger Hinweis**

Bitte lesen Sie dieses Dokument und die Sicherheitsinformationen im Dokument *Wichtige Produktinformationen* sorgfältig durch, bevor Sie Ihren Computer zum ersten Mal verwenden.

### **Weitere Informationen**

Unter [www.apple.com/de/macbook-pro](http://www.apple.com/de/macbook-pro) finden Sie weitere Informationen, Videodemos und Näheres zu den Funktionen Ihres MacBook Pro.

### **Hilfe**

Antworten auf Ihre Fragen sowie Anleitungen und Tipps zur Fehlerbeseitigung finden Sie in der Mac-Hilfe. Klicken Sie auf das Finder-Symbol, dann auf "Hilfe" in der Menüleiste und wählen Sie "Mac-Hilfe" bzw. "Kennenlernen Ihres Mac".

### **OS X-Dienstprogramme**

Wenn ein Problem mit Ihrem Mac auftritt, können Sie mithilfe der OS X-Dienstprogramme Ihre Software oder Daten aus einem Time Machine-Backup wiederherstellen oder OS X und Apple-Apps neu installieren. Wenn Ihr Mac ein Problem feststellt, öffnen Sie die OS X-Dienstprogramme, indem Sie den Computer bei gedrückter Befehlstaste und Taste "R" neu starten.

### **Support**

Unter [www.apple.com/de/support/macbookpro](http://www.apple.com/de/support/macbookpro) erhalten Sie technischen Support für Ihr MacBook Pro. Oder rufen Sie uns an: Deutschland (49) 0800 6645 451, Österreich (43) 0800 220325, Schweiz (41) 0800 00 1853. [www.apple.com/support/country](http://www.apple.com/support/country)

Nicht alle Funktionen sind in allen Regionen verfügbar.

TM und © 2015 Apple Inc. Alle Rechte vorbehalten. Designed by Apple in California. Printed in XXXX. D034-00963-A